# **Quick Guide How to Apply for the WSYA**

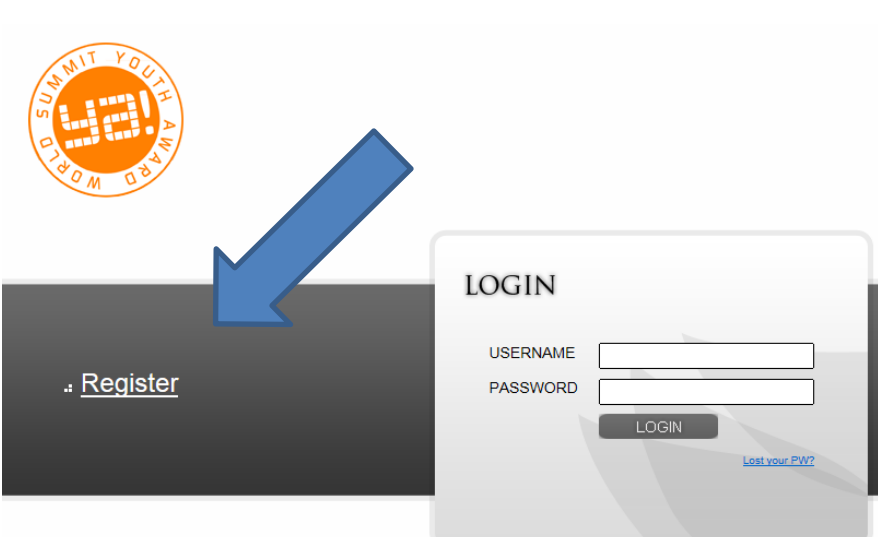

## **1.) Click Register**

If you have no account yet, please register. In case you have registered for previous rounds of the WSYA please LOGIN with the account details you should have received at that time. If you can't remember your password, please click on "Lost your PW?" and a new password will be sent your mail account.

#### **2.) Fill in your data and click submit**

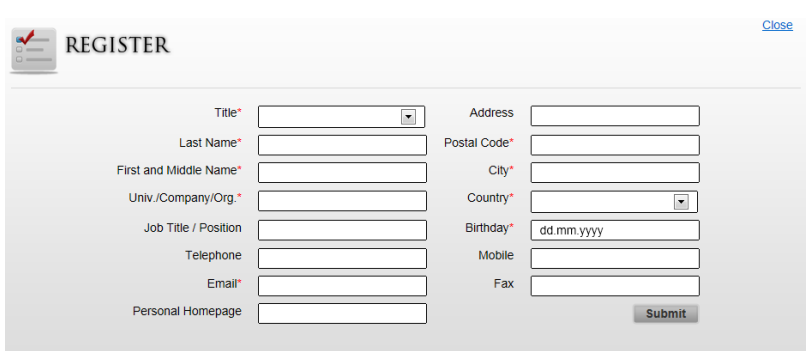

Please note that with filling in this form you do not enter any legal binding contract. You are not obliged to enter a project. The registration only grants you access to the WSYA database.

#### **3.) Check your mail**

A username and password have been sent to your mailbox

#### **4.) LogIn**

Go back to the registration page (<http://register.icnmdb.at/Youthaward/2014/>) and enter your username and password

#### **5.) Register your project**

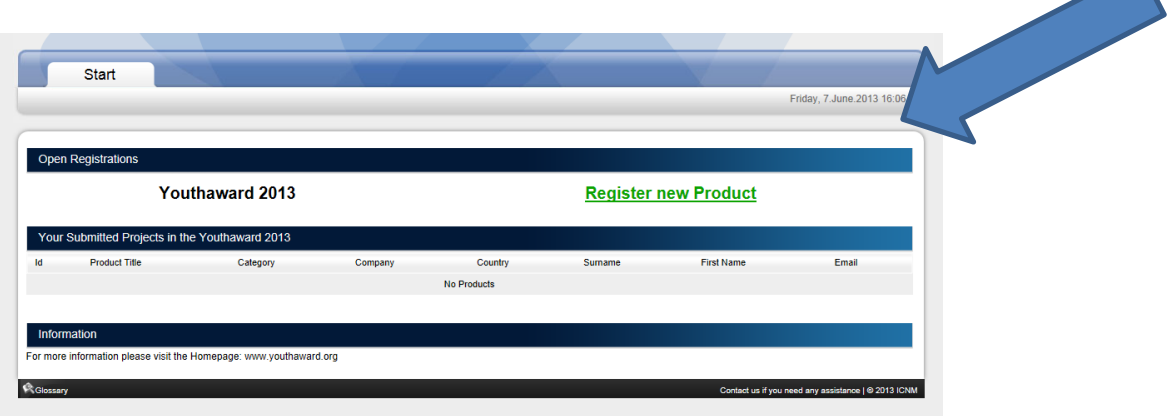

Note: You can apply with several projects / products.

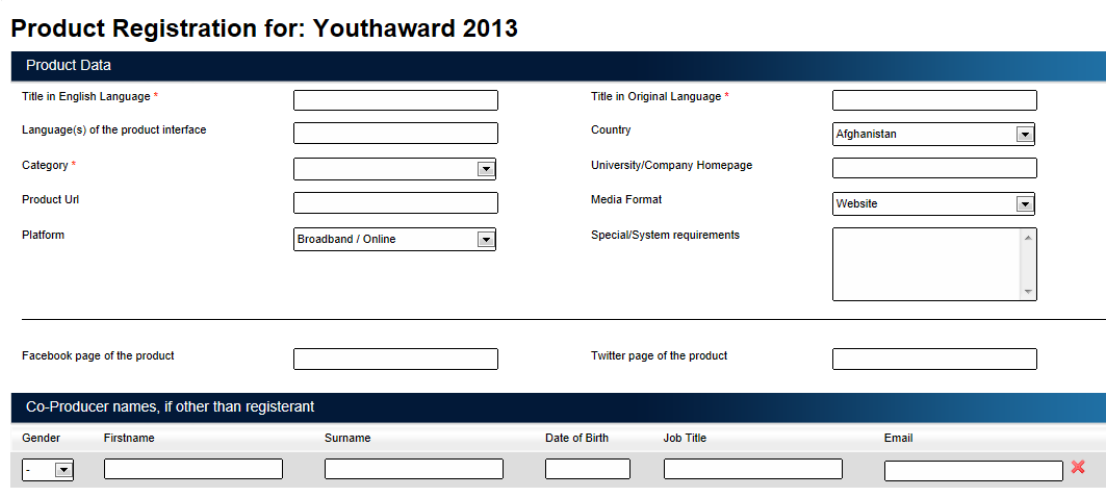

#### **6.) Fill in the form**

When you click "Save" at the end of this page you will be directed to the upload options.

#### **7.)Upload Files and add URLs**

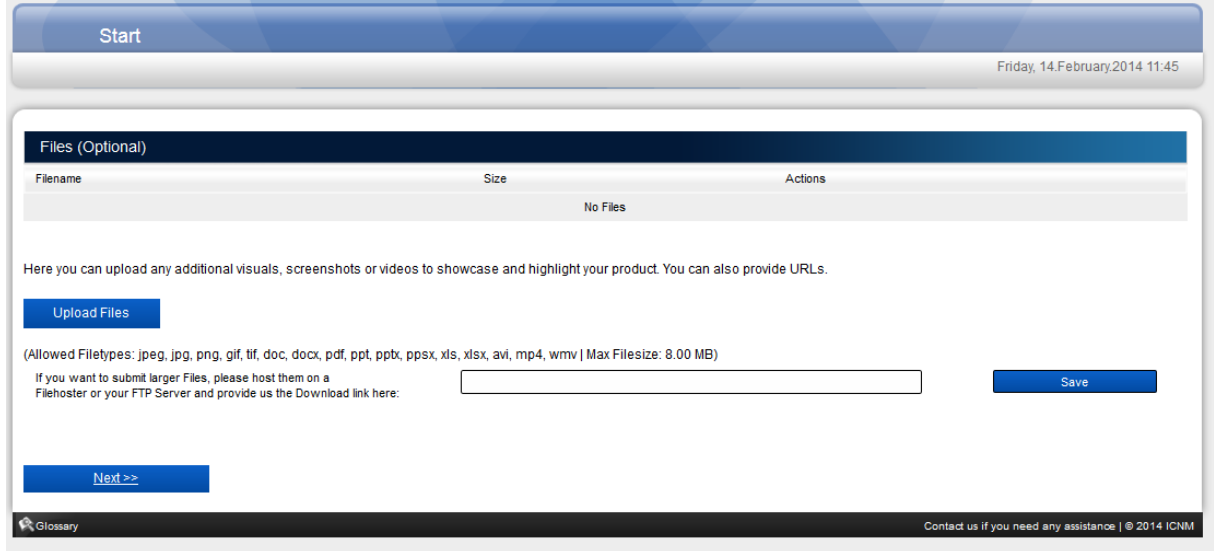

We highly recommend uploading some screenshots, demos, videos or any other additional material that will give the jury a deeper insight in what your project is about. You can also add URLs that link to large files stored in your cloud, websites, app stores etc.

#### **8.)Application overview and option to edit**

After clicking "Next" you will be shown an overview of all the data you have submitted and reminded if any required field still needs to be filled.

You can edit the data or save and continue later.

PLEASE NOTE only complete applications submitted before the indicated deadline can be evaluated by the jury. After clicking on "Submit" at the end of the registration process you won't be able to edit your data anymore.

#### **YOUR DATA AND PERSONAL INFORMATION WILL BE TREATED CONFIDENTIALLY AND NOT GIVEN TO ANY THIRD PARTIES.**

If you need help with your application please contact us at [wsya@icnm.net](mailto:wsya@icnm.net)

### **GOOD LUCK!!!**